# Open Inventor 实现井眼轨迹可视化

唐可伟 付建红 郭昭学 (西南石油大学 "油气藏地质及开发工程" 国家重点实验室 四川 成都 610500) 李汉兴 (中海石油研究中心 北京 100027)

**摘 要:** 在钻井工程中,实现井眼轨迹可视化可以直观形象地对井眼轨迹进行观察,从而为井眼轨迹的设计和 控制,开发方案的制定和油田开发等带来方便。本文采用 Visual C++2005 和 Open Inventor 开发 包相结合的方式,读取 Access 数据库中的测斜数据,采用油田应用广泛的最小曲率法进行计算,实 现了油井井眼轨迹的三维可视化,并辅助以坐标和平面,方便用户进行查看和使用。Open Inventor 是基于 OpenGL 的开发包,具有强大的三维图形处理及交互功能,在石油钻井工程可视化中有着很好 的应用前景。

**关键词:**open inventor; visual C++2005; 井眼轨迹; 三维可视化

# **Visualization of Well Track of Using Open Inventor**

TANG Ke-Wei<sup>1</sup>, FU Jian-Hong<sup>1</sup>, GUO Zhao-Xue<sup>1</sup>, LI Han- Xin<sup>2</sup>

("Oil and GasReservoir Geology andExploitation" StateKeyLaboratory, SWPU,Chengdu 610500,China; 2.CNOOC

#### Research Center, Beijing 100027, China)

**Abstract:** In the process of drilling, the visualization of well track is convenient to observe, and then be helpful to design and control well tracks, also, it's good to develop program and oil-field development. In this paper, Visual C++2005 and Open Inventor development kit were combined, and on the bases of read surveying datum, minimum curvature method was adopted to implement the visualization of well track. Axis and flats are supplementary measures to offer convenient examination and using. Open Inventor is a development kit which is based on OpenGL, and has powerful functions in 3D graphic processing and interaction. Therefore, Open Inventor will be full used in the future of the visualization of drilling engineering.

**Keywords:** open inventor; visual C++2005; well track; 3D visualization

Open Inventor<sup>[1]</sup>是目前应用最为广泛的面向对 象和交互式的三维图形开发软件包。它是在 OpenGL 的基础上开发而成的,是对 OpenGL 的封装,并通过 自身的场景数据库调用OpenGL中的渲染机制来实现 三维图形对象的显示。它是一种相对独立的窗口系统, 可方便地移植到使用不同窗口系统的硬件平台上。 Open Inventor 是通过"搭积木"的方式来构造复杂 的三维场景,使得用户只需花费很少的时间就可以构 造出复杂、优美的三维场景,而且同一份代码可利用

OpenGL 发展的最新版本,从而能够最大限度地发挥 硬件的性能。另外,Open Inventor 还支持 VRML97、 三维纹理和多处理器的并行渲染。

1 引言

# **1.1 文章安排**

本文第 2 节进行了系统实现。2.1 为系统框架的 搭建过程;2.2 建立了数据库,对要使用的测斜数据 进行了管理;2.3 首先在三维空间中绘制了坐标系统,

Product Applied 产品应用 257

① 基金项目:多枝导流井三维钻井可视化工程设计及分析系统(2008ZX05024-03-002-008) 收稿时间:2010-03-05;收到修改稿时间:2010-04-02

同时对坐标添加了三维文字的数据刻度,以便查看和 使用; 2.4 从数据库中读取数据, 经过计算转换, 得到 了井眼轨迹结果。第 3 节对本文所做内容进行了总结。 1.1.1 基本思路

Open Inventor 目前支持的程序开发语言有 C++和 Java 两种,但同时遵循 C 调用约定,这意味 着C或C++语言的编程环境下可以方便地调用Open Inventor 库中的 API 函数。因此, 本文选择在 Visual C++2005 下建立 MFC[2]的多文档窗口,并引用 TGSTM 公司的 Open Inventor 7.2 for VC  $++$ 2005 开发包, 读取 Access 数据库中油井的测斜数 据,实现井眼轨迹的三维可视化[3]。

#### 2 过程实现

#### **2.1 框架搭建**

首先需要在 Visual Studio 2005 中选择 Visual C++,并选择开发 MFC 程序,根据提示进行一定的 选择,这样,就完成了一个典型的空白的多窗口 MFC 程序。本程序名为 3D Drill String。在此基础上,就 可以引用 Open Inventor 三维可视化开发包了。要成 功地引用 Open Inventor 三维可视化开发包,需要在 MFC 中进行一些设置。

在 3D Drill StringView.h 中,分别创建几个类, 它们是 SoWinExaminerViewer , SoSeparator , SoShape , SbColor 。 并 创 建 两 个 指 针 SoWinExaminerViewer \*m\_pViewer 和 SoSeparator \*m\_pSceneRoot。

在 MainFrm.cpp 中, 引用开发包头文件

#include <Inventor/Win/SoWin.h>。

在 3D Drill String.cpp 中, 同样引用开发包中的 头文件,如:

#### #include <Inventor/Win/SoWin.h>

#include <Inventor/SoDB.h>

#include <Inventor/nodekits/SoNodekit.h>

#include <Inventor/SoInteraction.h>等, 如果需要

其它的头文件,再加入即可在程序中进行运用。

另外,需要在

# BOOL CMy3DDrillStringApp::InitInstance()

中 对 Inventor 系 统 进 行 初 始 化 : SoDB::init();SoNodeKit::init(); SoInteraction::init();

258 产品应用 Product Applied

在 3D Drill StringView.cpp 中, 对于需要引用到的头 文件,必须首先对其进行引用。在

 void CMy3DDrillStringView::OnInitialUpdate()中, 进行以下设置:

m\_pViewer = new

SoWinExaminerViewer(GetSafeHwnd());

 $m_p$ SceneRoot = new SoSeparator();

m\_pViewer->setSceneGraph(m\_pSceneRoot);

m\_pViewer->show();

 在 void CMy3DDrillStringView::OnDestroy()中,添 加下行语句:

delete m\_pViewer;

 至此,一个基于 Visual C++ 2005 中 MFC 框架 下的 Open Inventor 系统框架就搭建成了。

#### **2.2 建立数据库**

本系统的数据库采用 Office 2007 中的 Access 进行实现。在数据库中,可以直接导入 excel 格式的 测斜数据表,以实现数据填充。数据库名为 WellData, 其中表名为井眼轨迹的数据如下:

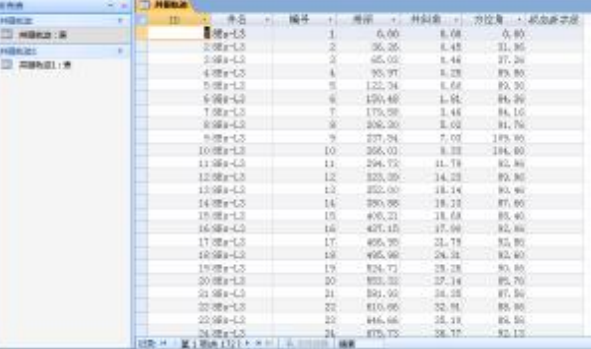

#### 图 1 数据库图

#### **2.3 建立坐标和辅助平面**

为了更好地获得三维显示效果,应该在井眼轨迹 模型建立之前绘制一个坐标轴模型以及辅助平面,以 辅助用户获得更直观的三维感官和方向指示。该坐标 轴以空间中的原点[0,0,0]为起始绘制出 X,Y,Z 三个 方向的坐标轴。实现此过程的部分代码如下:

//添加 X 方向轴

SoSeparator \*lineX=new SoSeparator;//新建节点 lineX->addChild(material1);//设置材质为红色

lineX->addChild(trans1);//移动

lineX->addChild(rotation3);//绕 Z 方向旋转移动

lineX->addChild(cube);//添加形体

Axis->addChild(lineX);//坐标节点添加 lineX 子节 点

…

//添加 X 方向上辅助坐标

SoSeparator \*naturesep1=new SoSeparator;//新 建节点

SoText3 \*natureText1=new SoText3;//使用三维 文字

natureText1->

string="0\100\200\300\...3000\ X";//内容

natureText1->justification.setValue(SoText3::L

EFT);//坐对齐

natureText1->parts=SoText3::ALL;//字符可见设置 naturesep1->addChild(material4);//添加材质 naturesep1->addChild(naturetransform1);//移动 naturesep1->addChild(rotation4);//旋转 naturesep1->addChild(natureText1);//添加三维

#### 文本

Axis->addChild(naturesep1);// 坐标节点添加 三维文本子节点

## **2.4 系统实现**

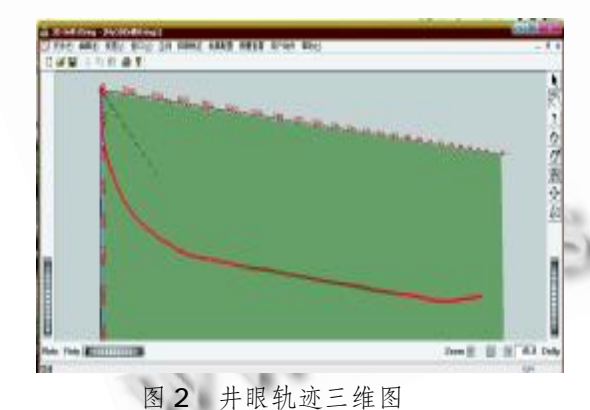

井眼轨迹通常由一些离散的点组成或者可以通过

一些变换转化为一系列离散的点。本文的研究通过读 取数据库中的测斜数据,采用最小曲率法公式进行计 算转换,得到井眼轨迹的空间坐标数据[4],然后进行插 值运算,再利用 Open Inventor 中 NURBUS 曲线绘制 成空间中的井眼轨迹曲线<sup>[5]</sup>。在 Open Inventor 中,可 以实现对井眼轨迹的大小缩放、任意旋转等操作,以更 方便地进行操作。此外,本系统实现了坐标辅助,可以 查看井眼轨迹中的数据情况。本文采用了庄海 8Es-L3 井史中的测斜数据,得到的井眼轨迹图如下。

由上图可以很清晰地判断出该井为大位移井,并 能了解到该井的造斜情况、水平段情况以及靶点位置 等钻井信息。

# 3 结论

(1) Open Inventor 开发包可以更方便、更简单 地实现三维场景,并进行交互操作。MFC 工程提供了 创建框架窗口系统的方便。将二者结合起来进行开发 使得三维场景的实现变得更加轻松。

(2) 目前, Open Inventor 开发包在国内的工程 应用还比较少,本文将其用于石油钻井工程中进行软 件开发,具有试探意义。为石油钻井工程中三维场景 的实现打下了基础。

(3) 通过将一系列的测斜数据经过计算转换并绘 制成空间中直观、形象的三维图,让钻井人员可以轻 松地得到许多有用的钻井信息,为钻井过程提供了诸 多方便。

# 参考文献

- 1 闫锋欣等.Open Inventor 程序设计从入门到精通.北 京:清华大学出版社, 2007.
- 2 MFC 窗口程序设计.北京:中国水利水电出版社, 2007.
- 3 杨炯明.水平井井眼轨迹三维可视化技术研究与应 用.西南石油大学, 2002.
- 4 钟原,陈浩等.三维井眼轨迹仿真研究.石油工业计算 应用, 2008.
- 5 Josie Wernecke,Open Inventor 框架工作 组 .The Inventor Mentor — 运用 Open Inventor 进行面向对 象的 3D 图形开发. Addison - Wesley Publishing Company, 1994.

Product Applied 产品应用 259